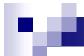

# ODBC: What is it and how does it work with MDS?

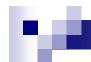

#### ODBC = Open DataBase Connectivity

- An interface which allows desktop programs like Excel and Crystal Reports to make SQL (Structured Query Language) data requests to a Database.
- U2 or Universe ODBC is the specific ODBC connector that allows YOU to get data from MDS.

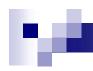

# ODBC

- MDS ODBC Account
  - Now have ability to create and manipulate your own reports, with your data, using various reporting tools.
  - Access to files for:
    - Customer
    - Product
    - Inventory
    - Sales
    - Accounting
  - Can have multiple accounts
- Data Dictionary Tool
- Accessing Tables with Excel
- Crystal Reports

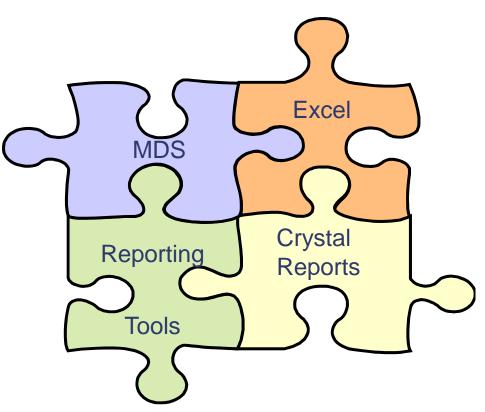

#### MDS Data Dictionary- Tables by Area

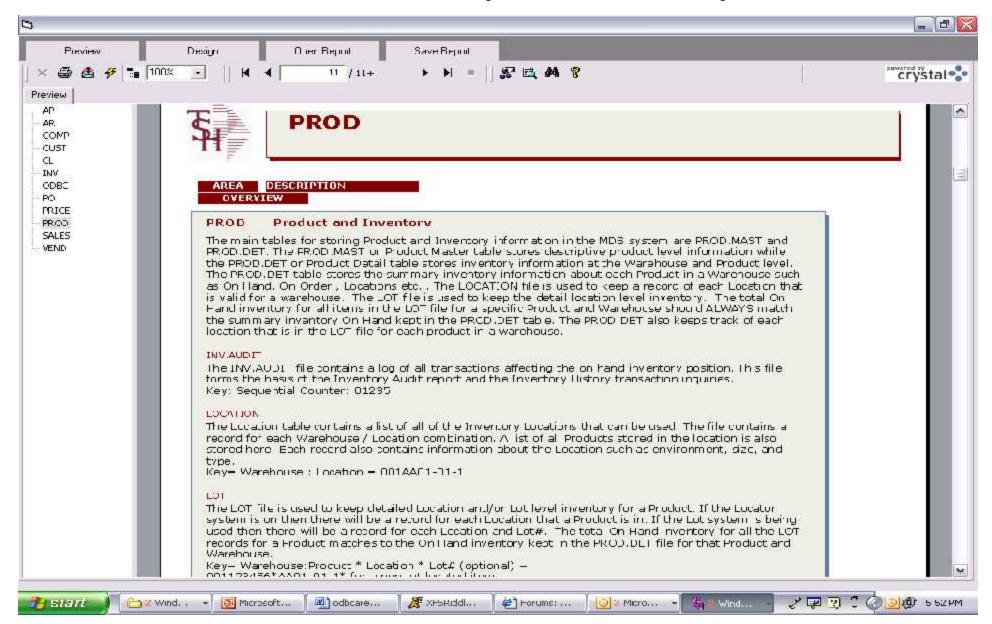

#### MDS Data Dictionary – Table Field Listing

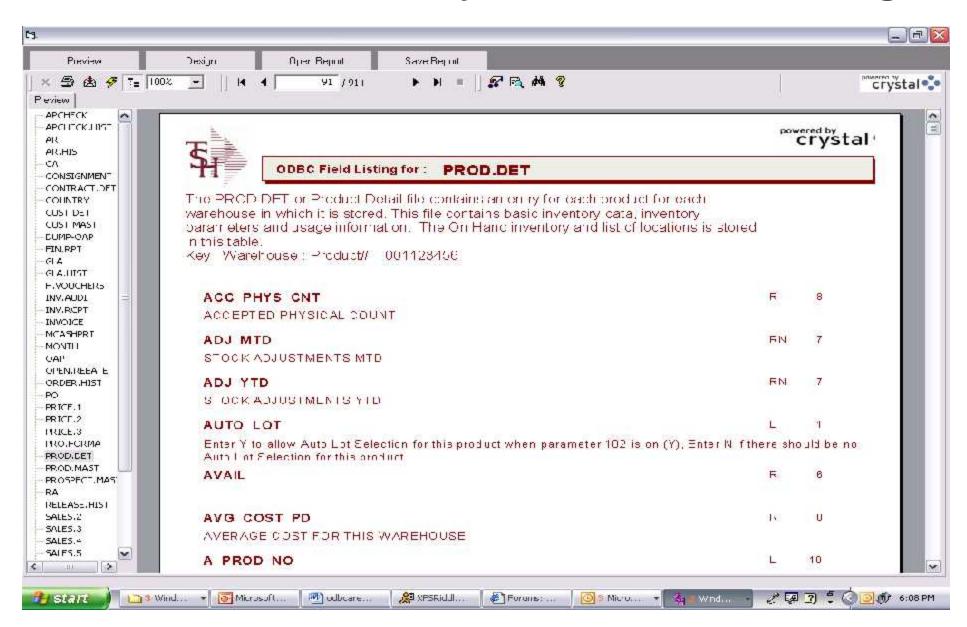

#### MDS ODBC and Excel

- Ability to connect to MDS database
- Unlike Recall Generator, you can use multiple files to query from
- Create custom reports
- Create custom pivot charts and tables
- Novice users can operate

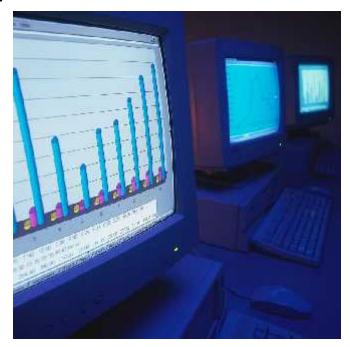

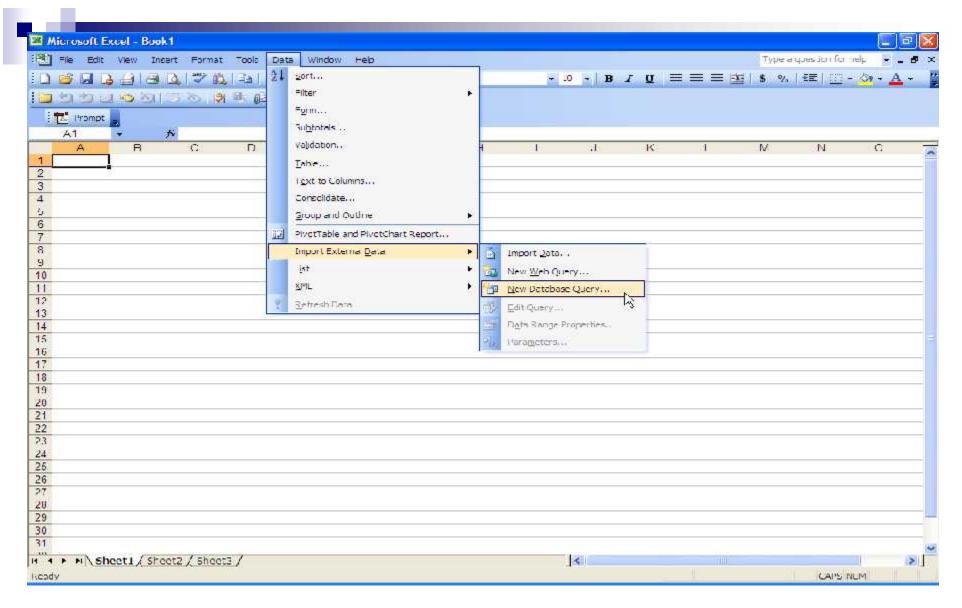

- Importing MDS database to use for query
- Choosing pre-installed data source

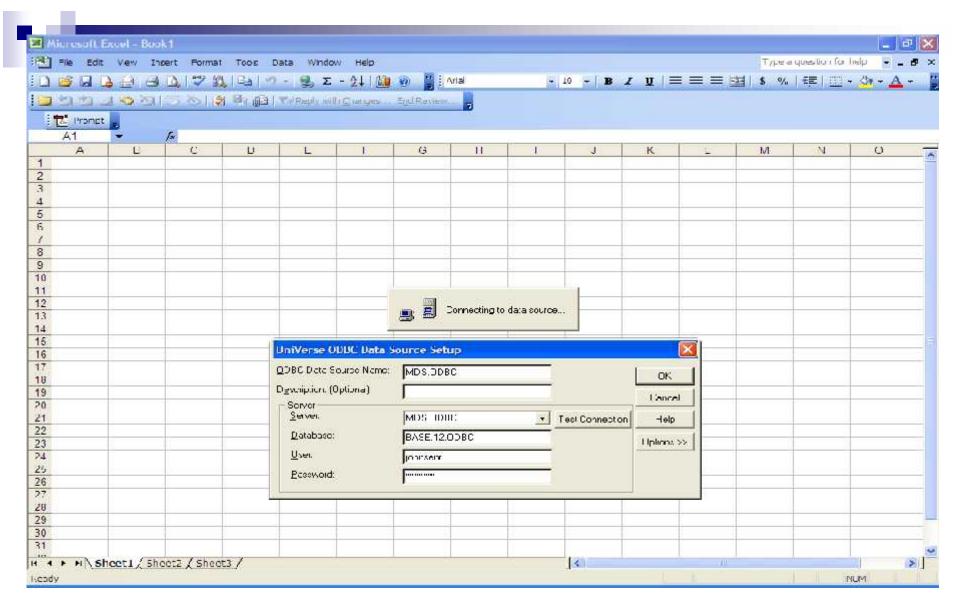

- User supplies password
- Excel connects to MDS Database

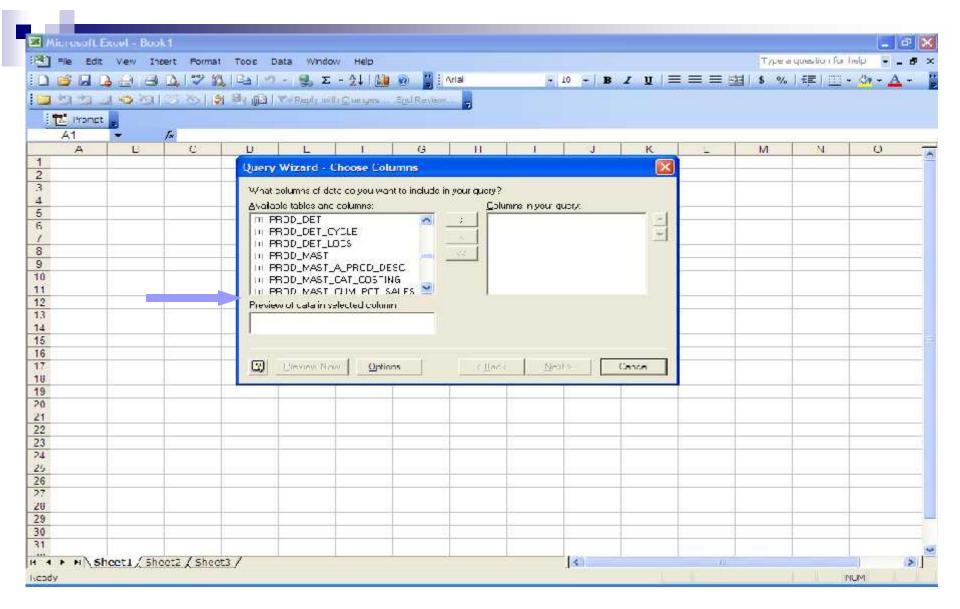

- All available tables are displayed
- Click on "+" next to table to display available columns

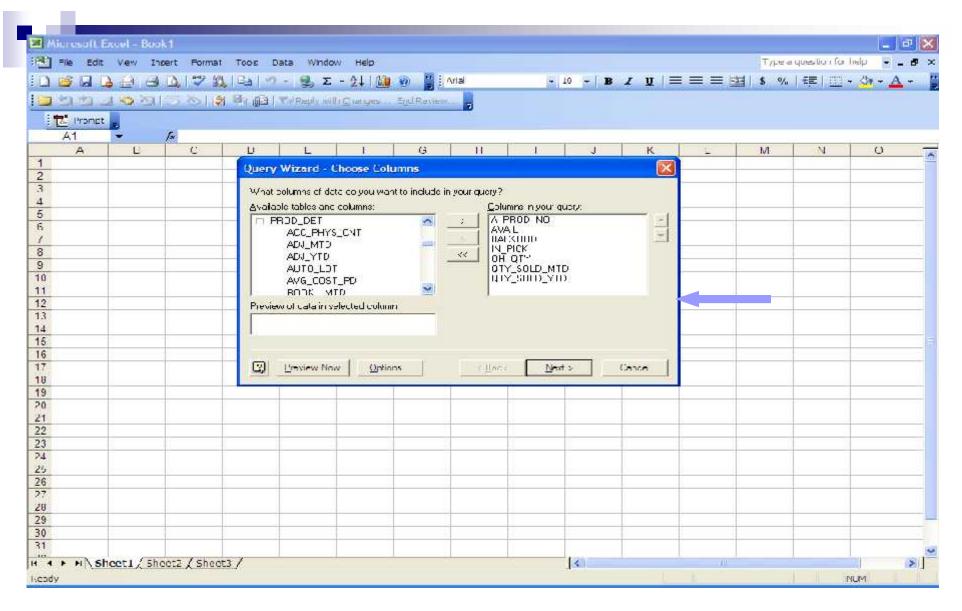

- Available columns are displayed
- Choose columns for your query

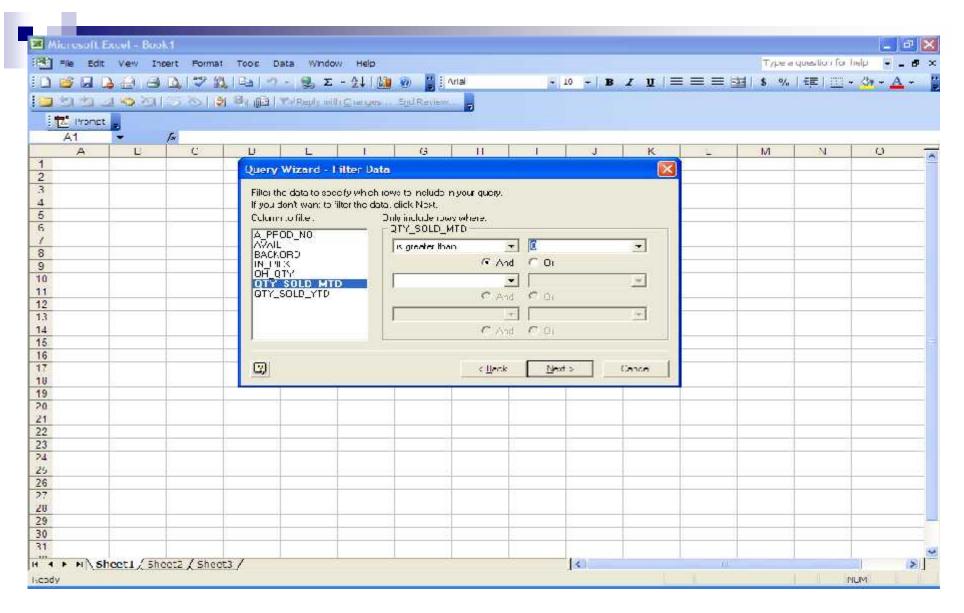

Filter data to specify certain information to include or not include in your query

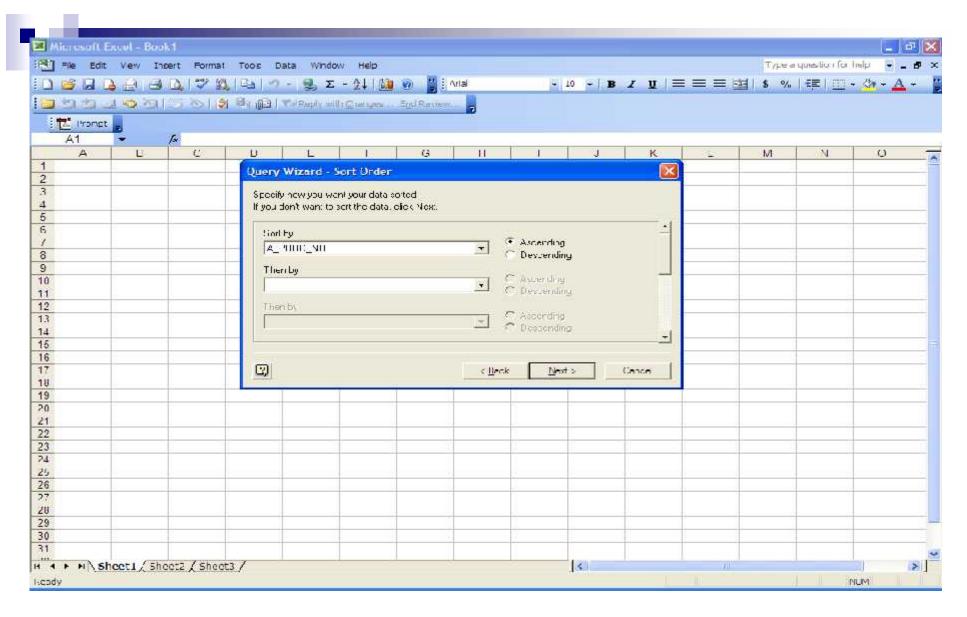

Specify how you want your data sorted

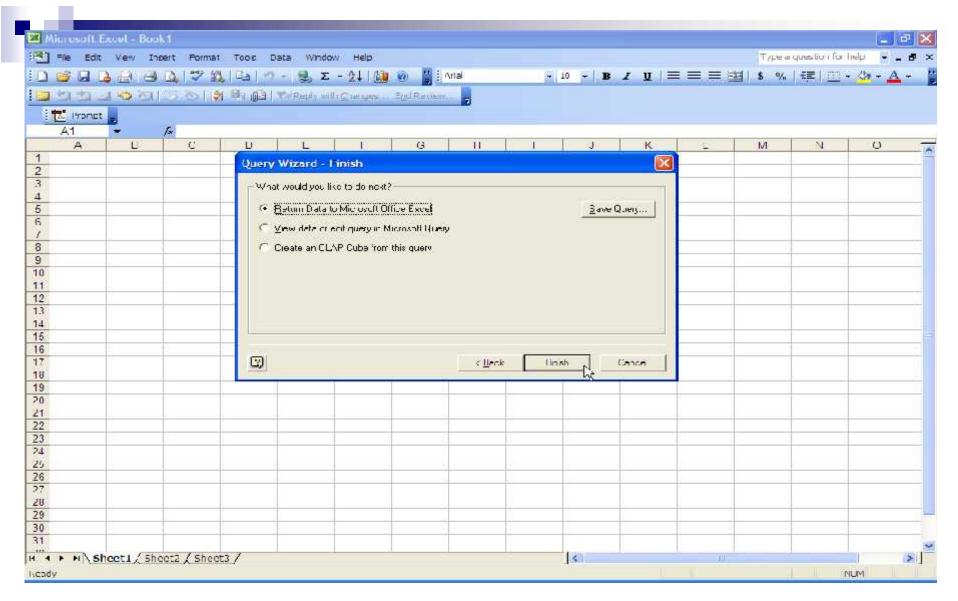

- Finishing Query Wizard
  - Return Data to Excel
  - Save Query

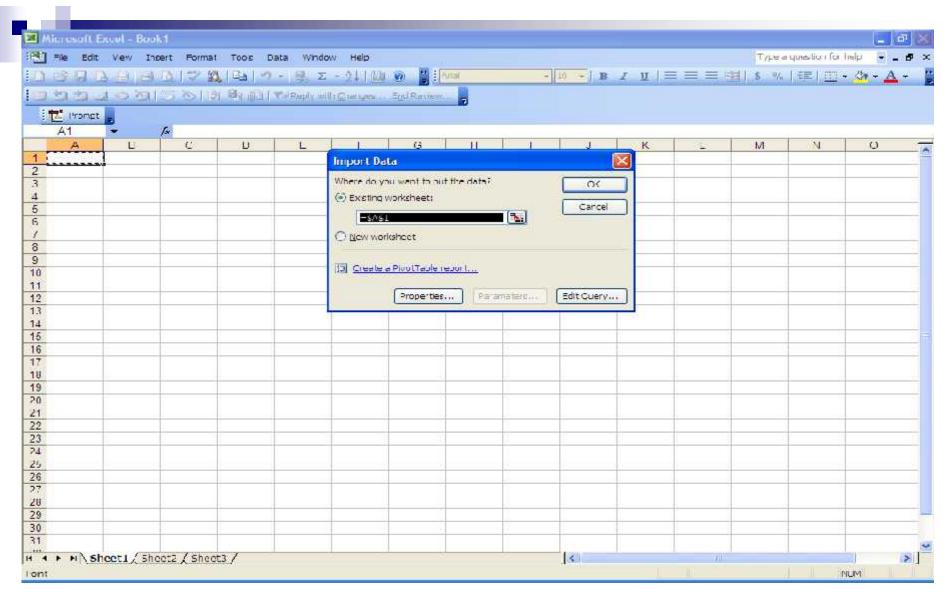

#### Place Data

- □ Existing or New Worksheet
- ☐ Create a PivotTable report

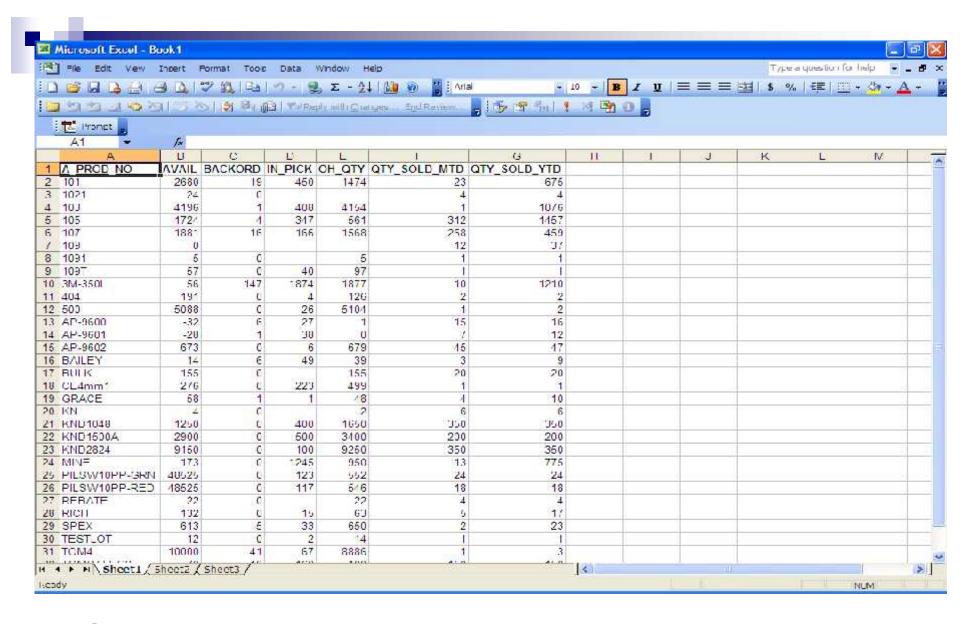

#### Simple query displayed

#### MDS ODBC and Excel - PivotTable

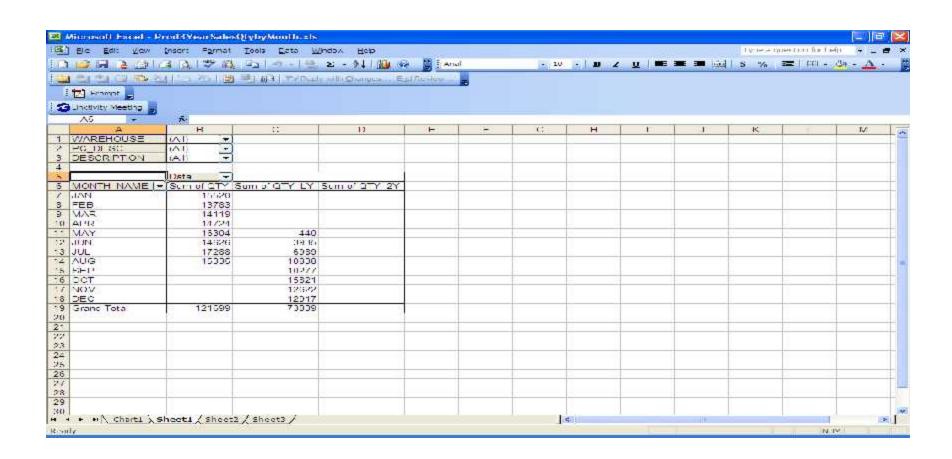

#### MDS ODBC and Excel - PivotChart

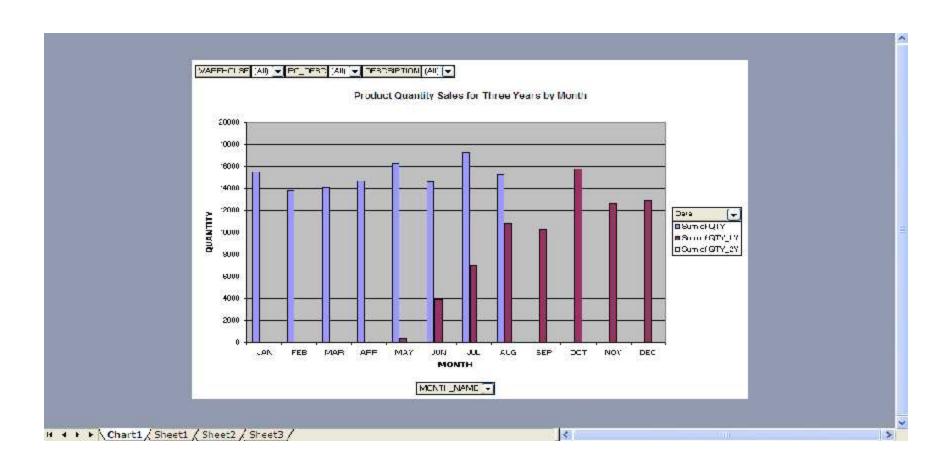

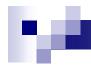

- TSH has made the investment to include a full featured Crystal Reports viewer AND Report Design tool as part of WinMDS.
- TSH is working on an on-going project to convert all reports and forms in MDS to use our embedded Crystal Reports interface.
- Ability to add custom Crystal Reports to any MDS menu.
- Ability for End Users to customize MDS Crystal reports and save their own versions for future use.

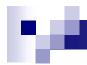

# WinMDS Integration

- All MDS Menu selections that have a printer symbol to the left of them on the dashboard menu contain either a report or a listing.
- The Listing or Report for that menu selection can be processed by clicking on the printer icon.

# Running an MDS File Listing:

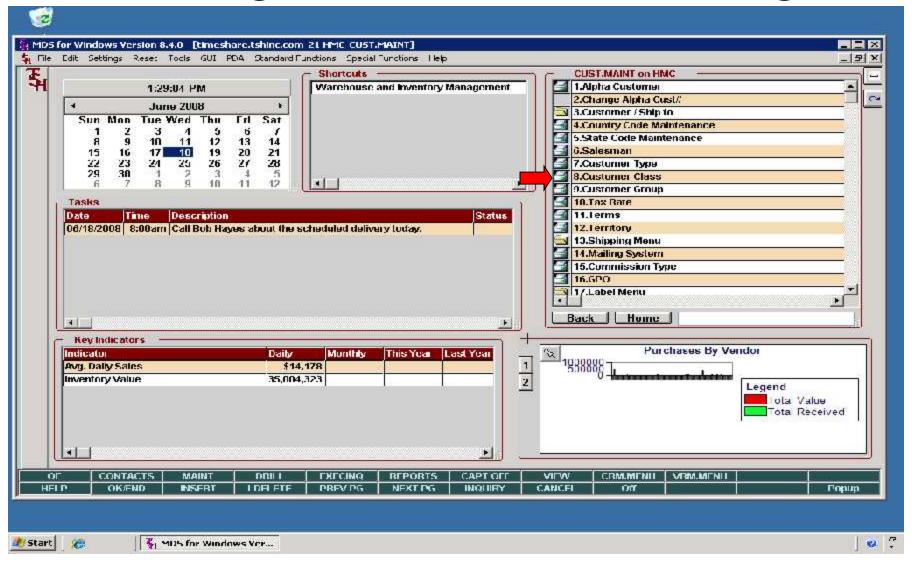

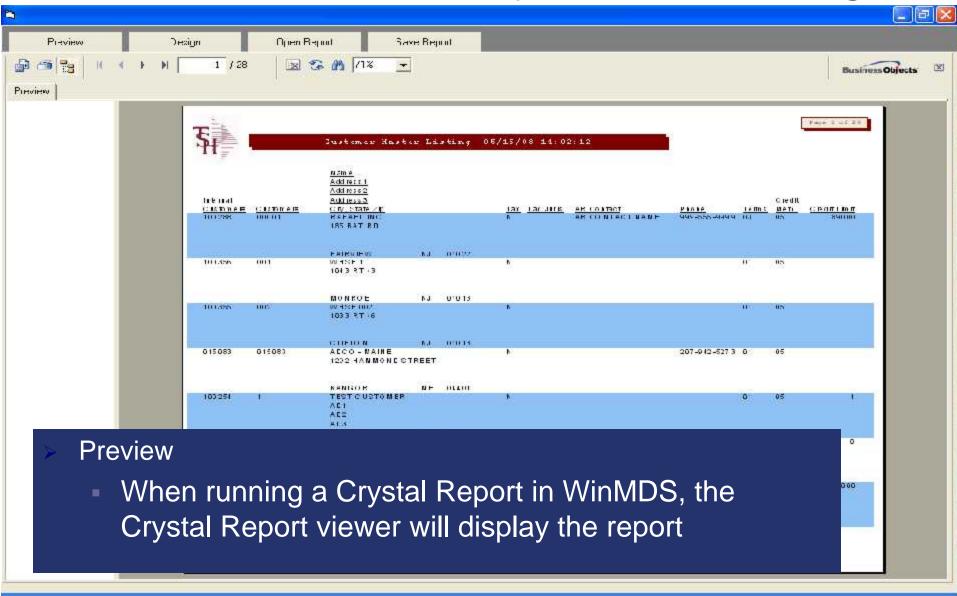

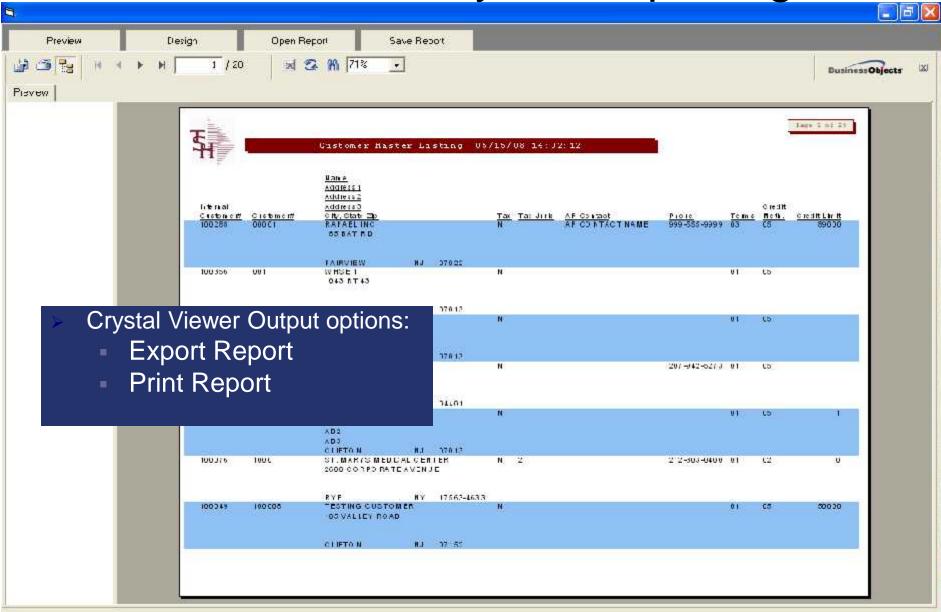

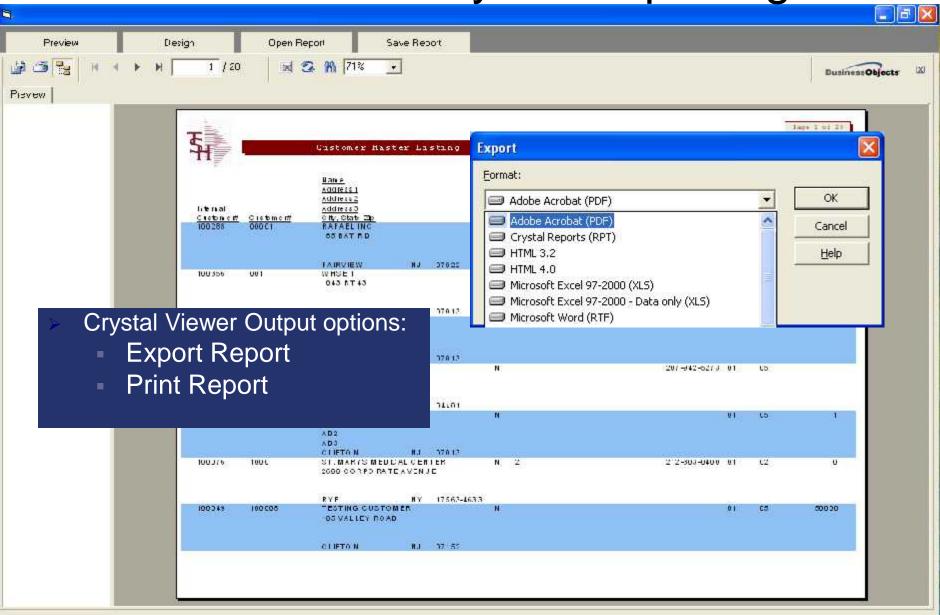

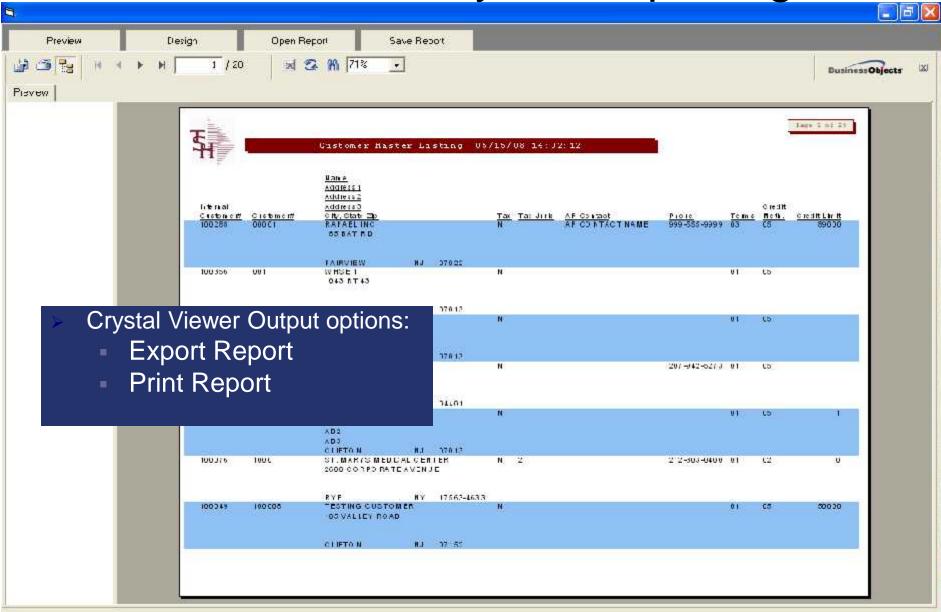

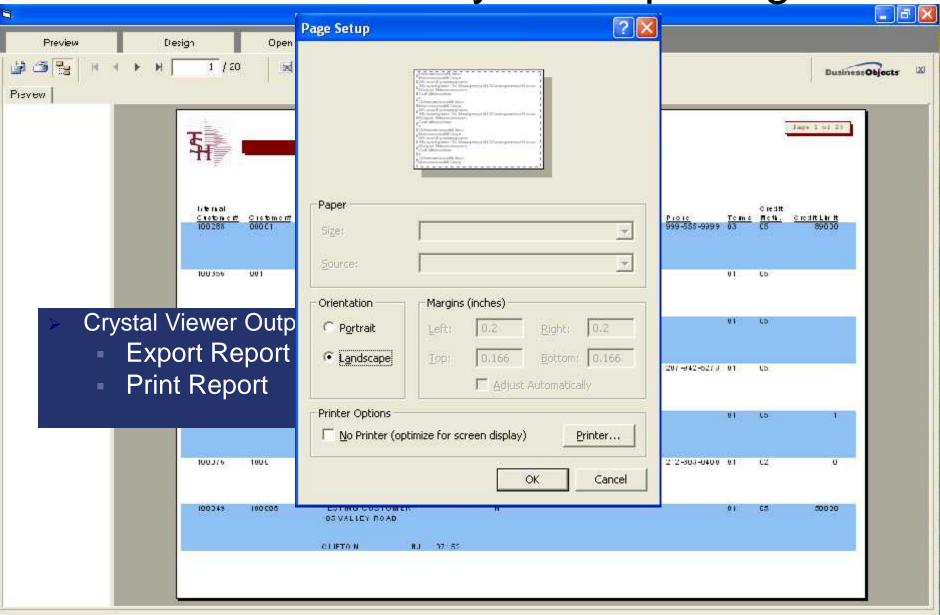

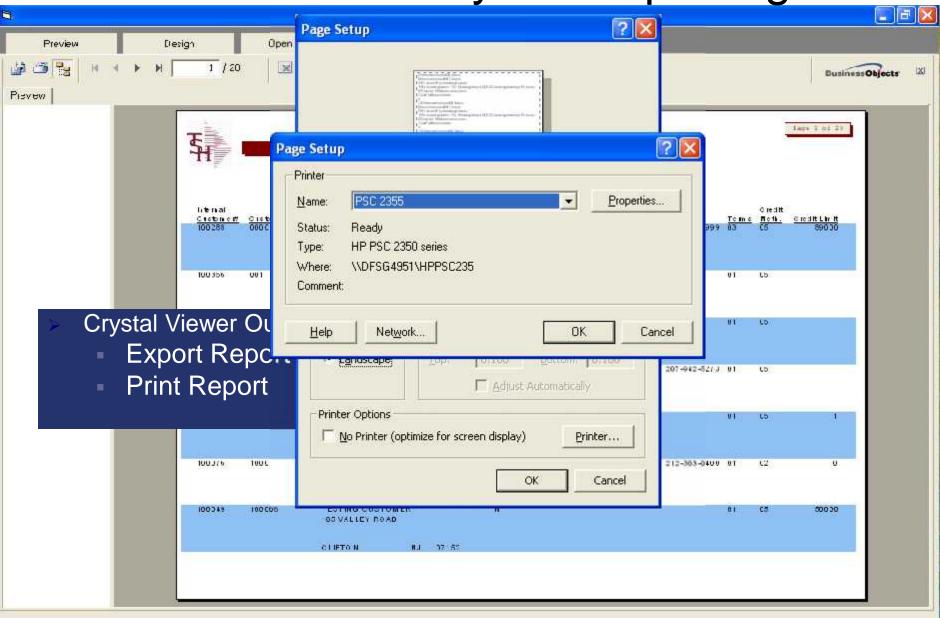

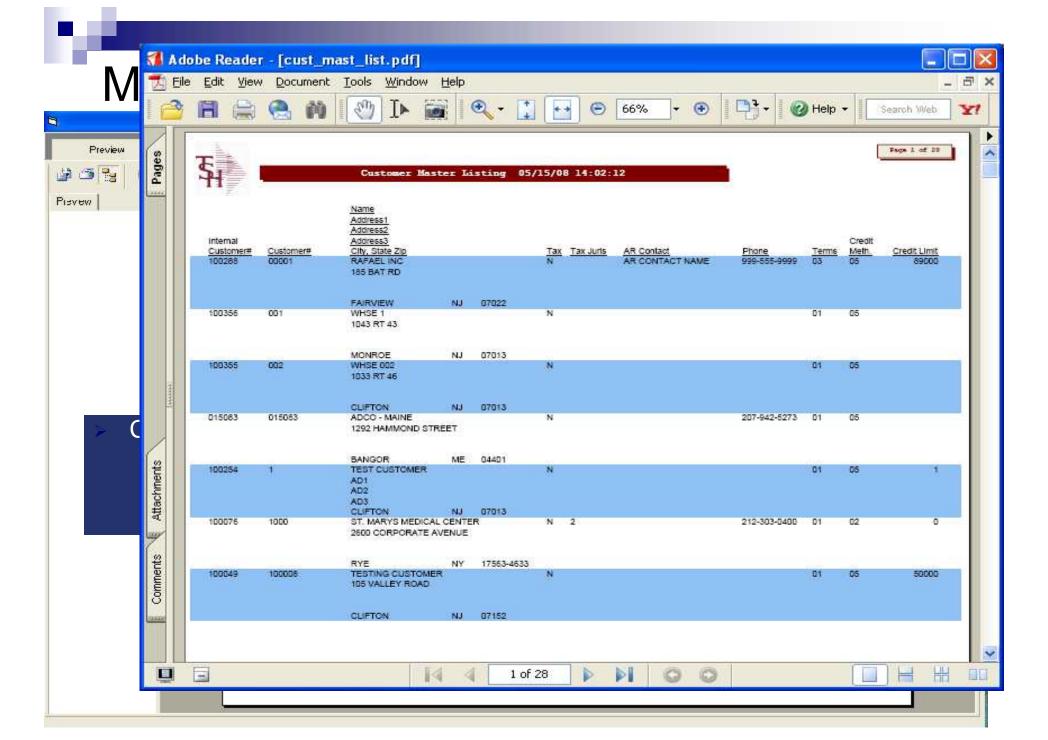

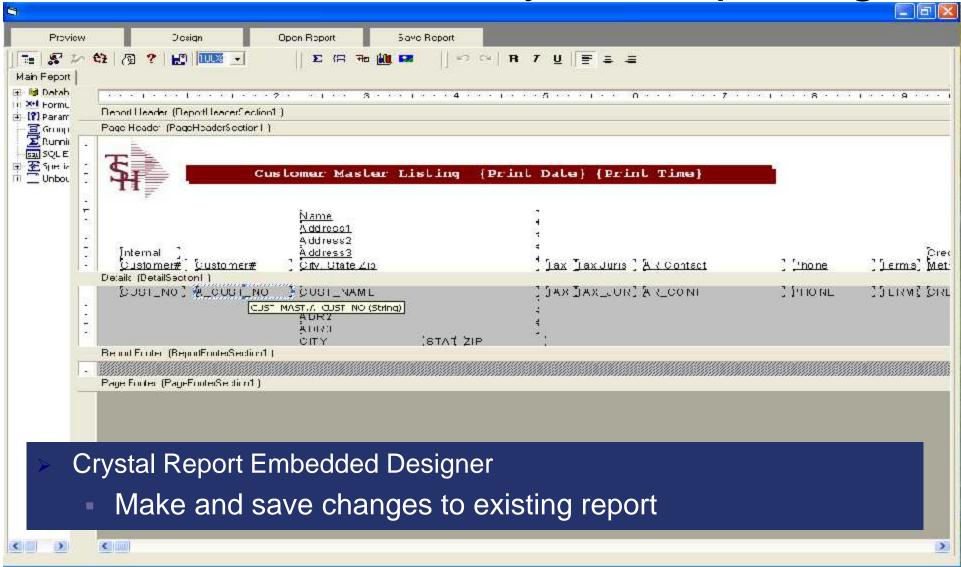

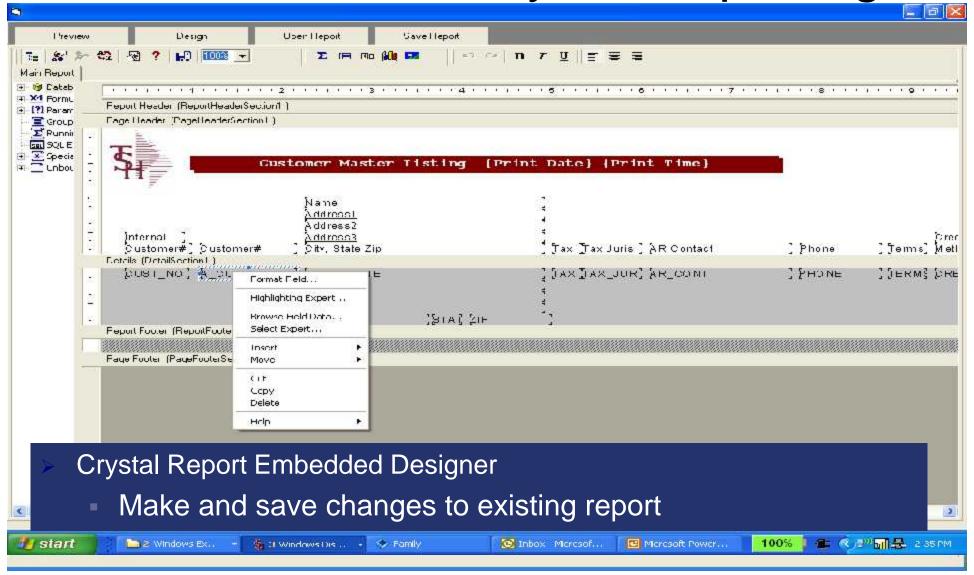

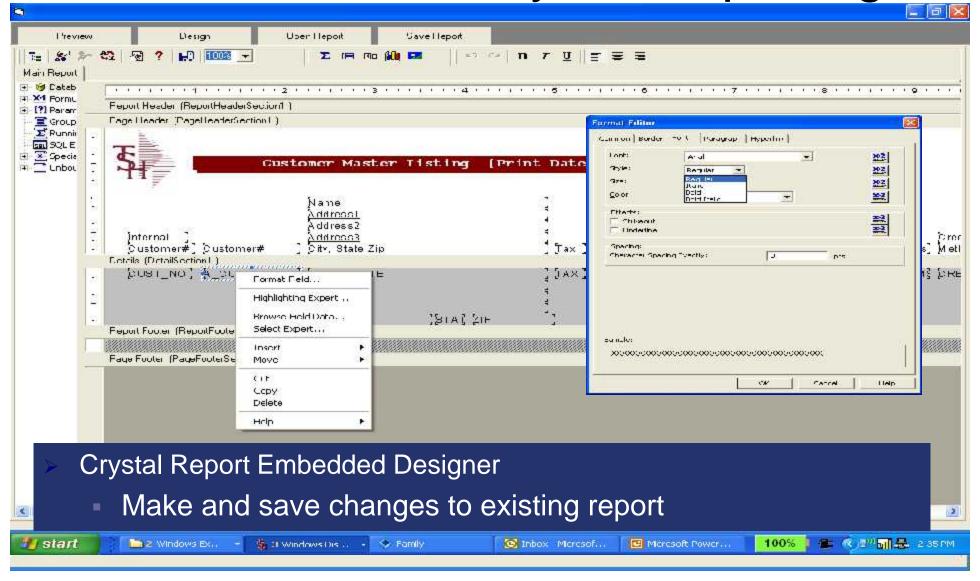

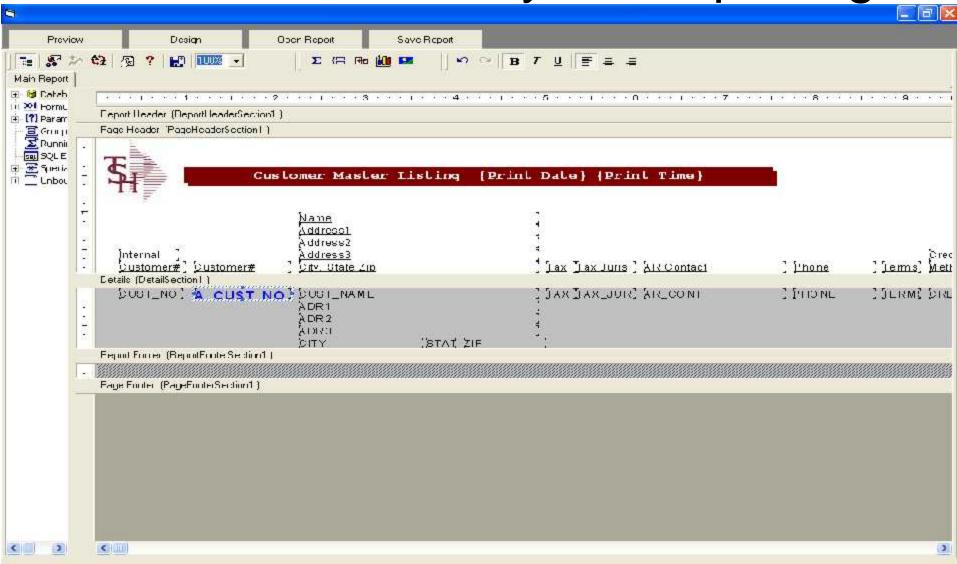

# Crystal Report – Preview Changes

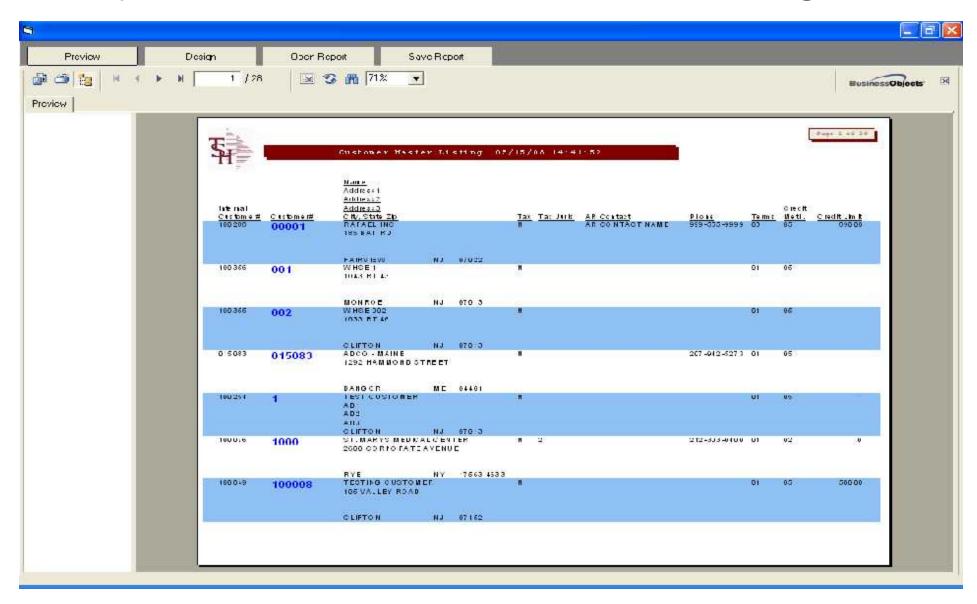

# Crystal Reports - Save Report

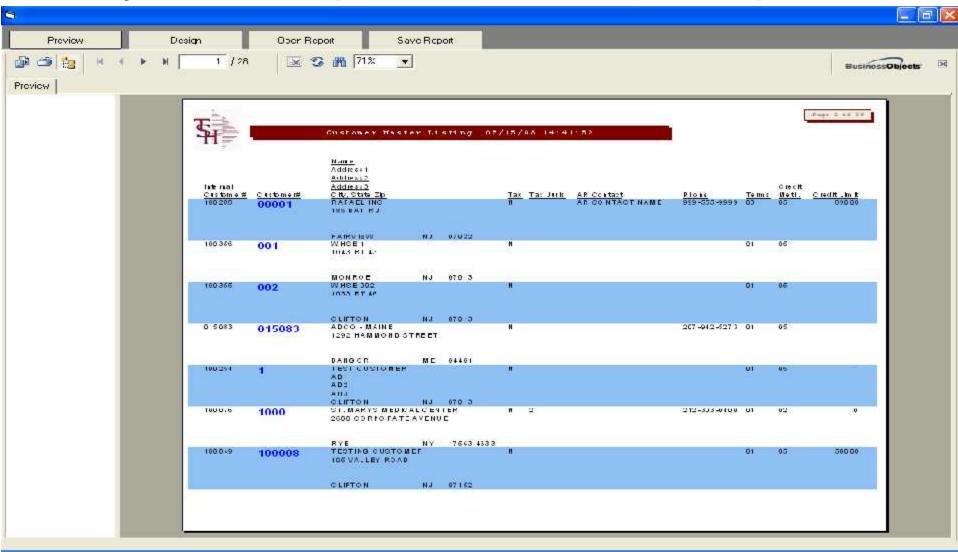

# Crystal Reports – Save Report

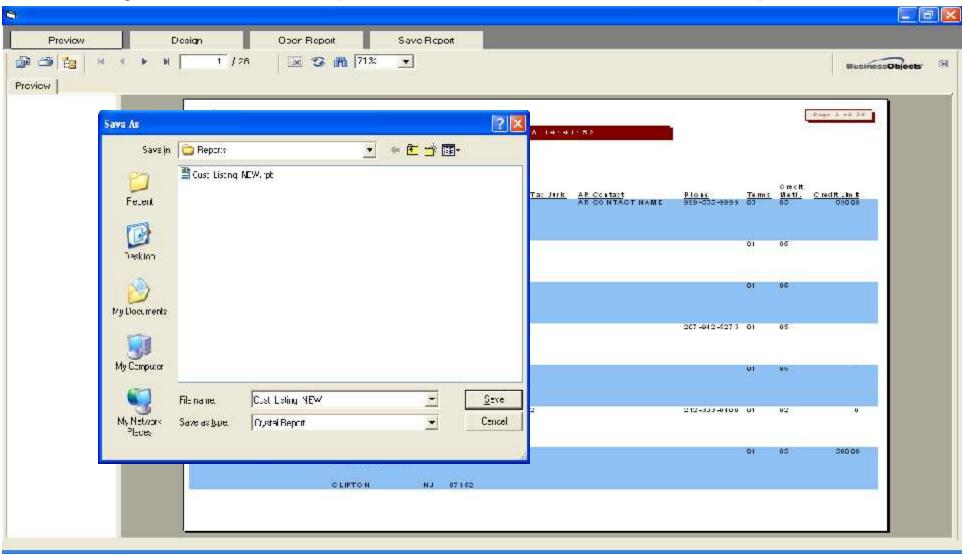

# Crystal Reports - Save Report

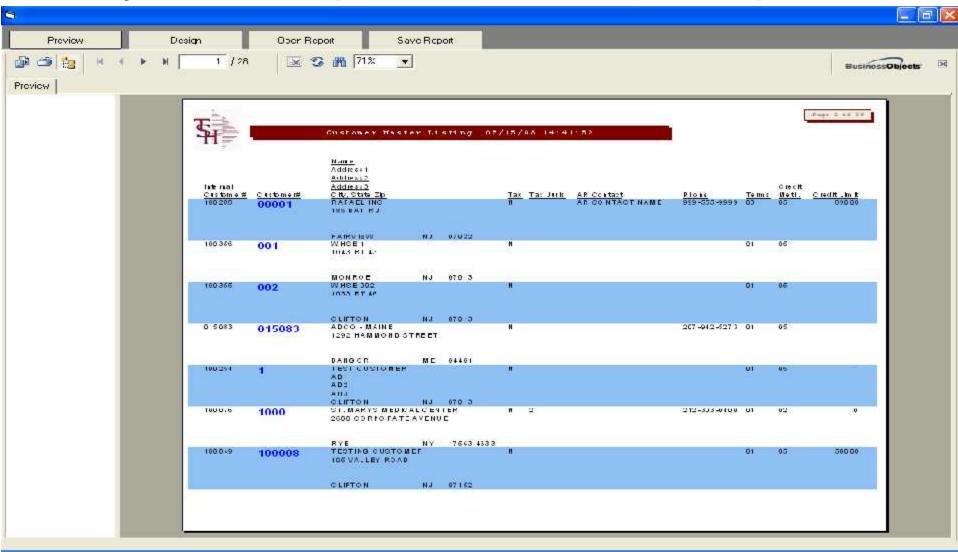

# Crystal Reports – Save Report

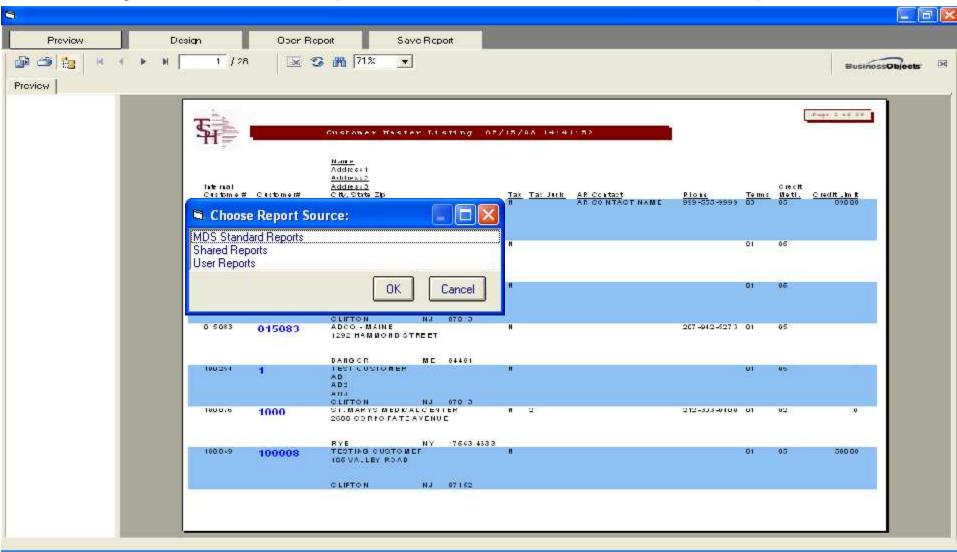

# Crystal Reports - Save Report

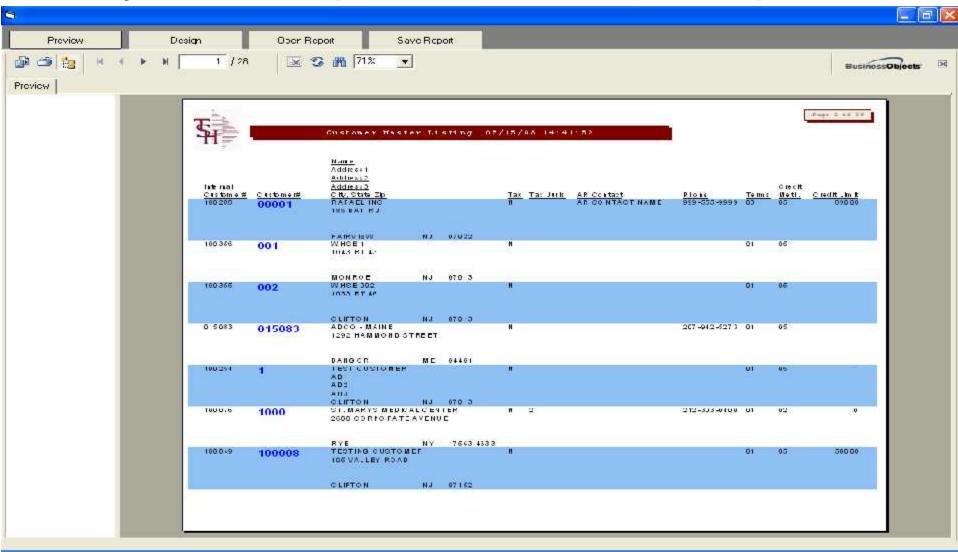

# Crystal Reports – Save Report

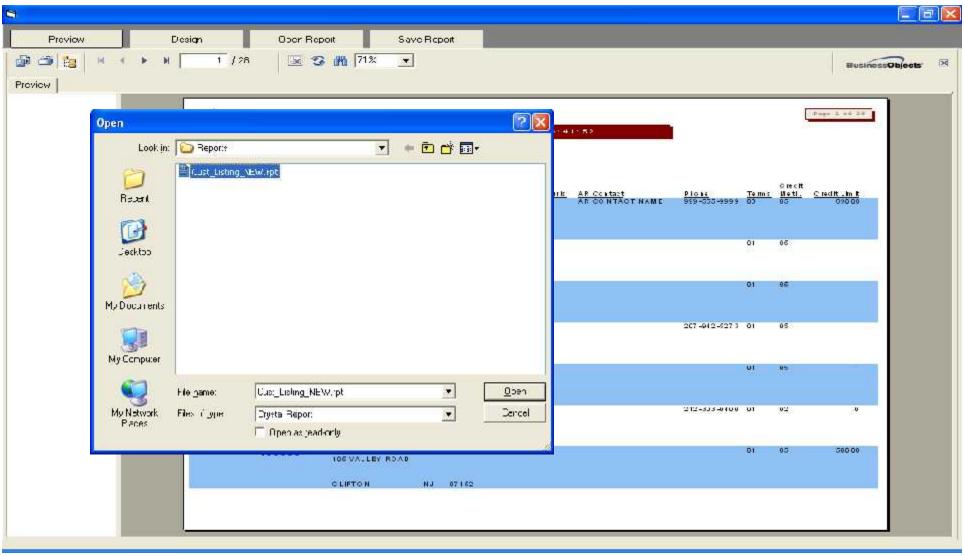

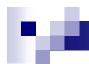

# Crystal Reports Parameters

- MDS includes the ability to pass Crystal Reports Parameters transparently to the Crystal Reports viewer.
  - Allows us to automatically popup a specific report based on MDS processing, such as bringing up a specific quote during Quote Inquiry.
  - Allows us to automatically print or archive a specific report during MDS processing such as a PO or an Invoice.

#### MDS Quote Export

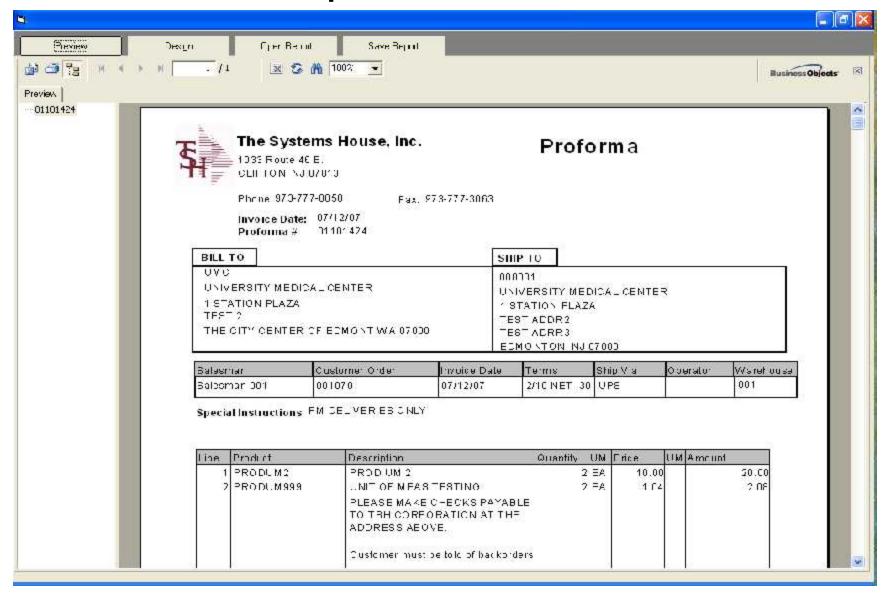

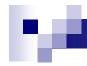

# **Benefits**

- Easily access Real time data
- Flexibility to create own reports NOW!
- Crystal is an Industry Standard
- Reduce Expenses save money on custom programming

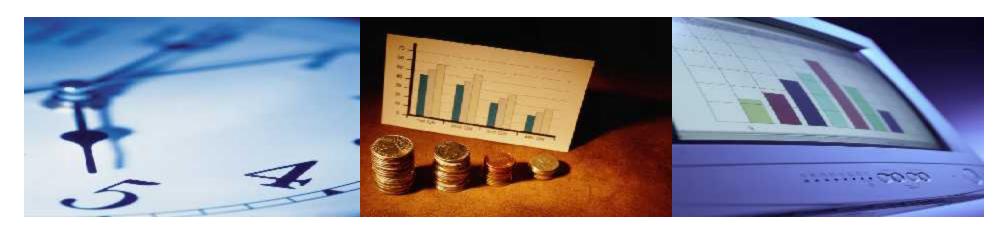